## **Comment voir mes documents actuellement en prêt ? En retard ?**

Pour cela je dois être connectée à mon compte lecteur.

Puis je dois cliquer sur « Mon compte » en haut à droite de l'écran. & MON COMPTE LECTURE | CULTURE ectur'En  $\blacksquare$ Bienvenue Melle PROTIERE Noémie

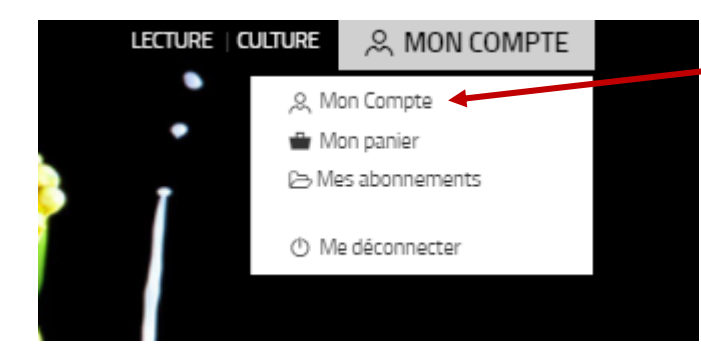

Puis cliquez de nouveau sur « Mon compte » dans la fenêtre qui s'ouvre endessous

## Pour voir vos prêts actuels, cliquez sur la rubrique « Prêts et Réservations » :

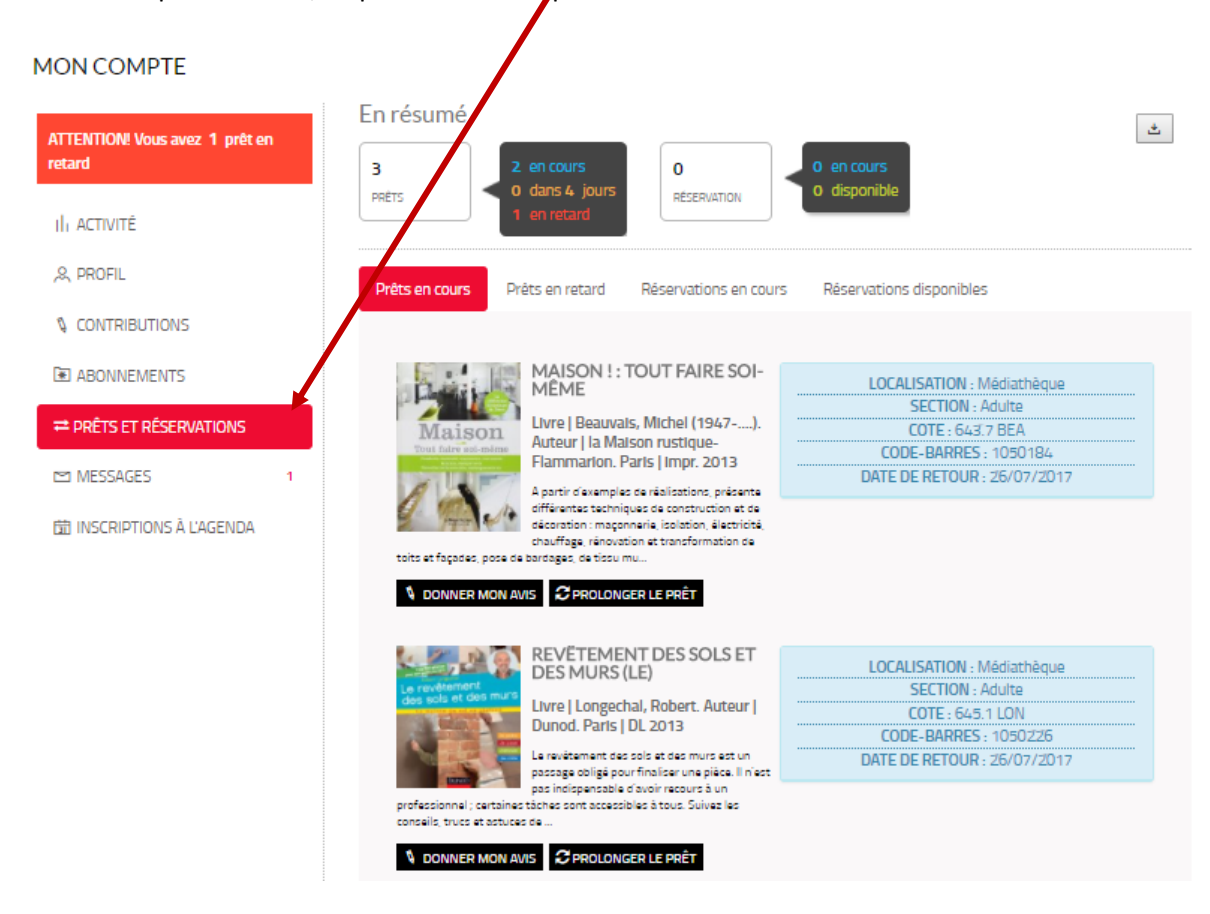

Vous arrivez automatiquement sur la page des prêts en cours avec la description des documents et leurs dates de retour prévues.

Mais vous pouvez également voir :

vos documents en retard, vos réservations en cours et vos réservations disponibles :

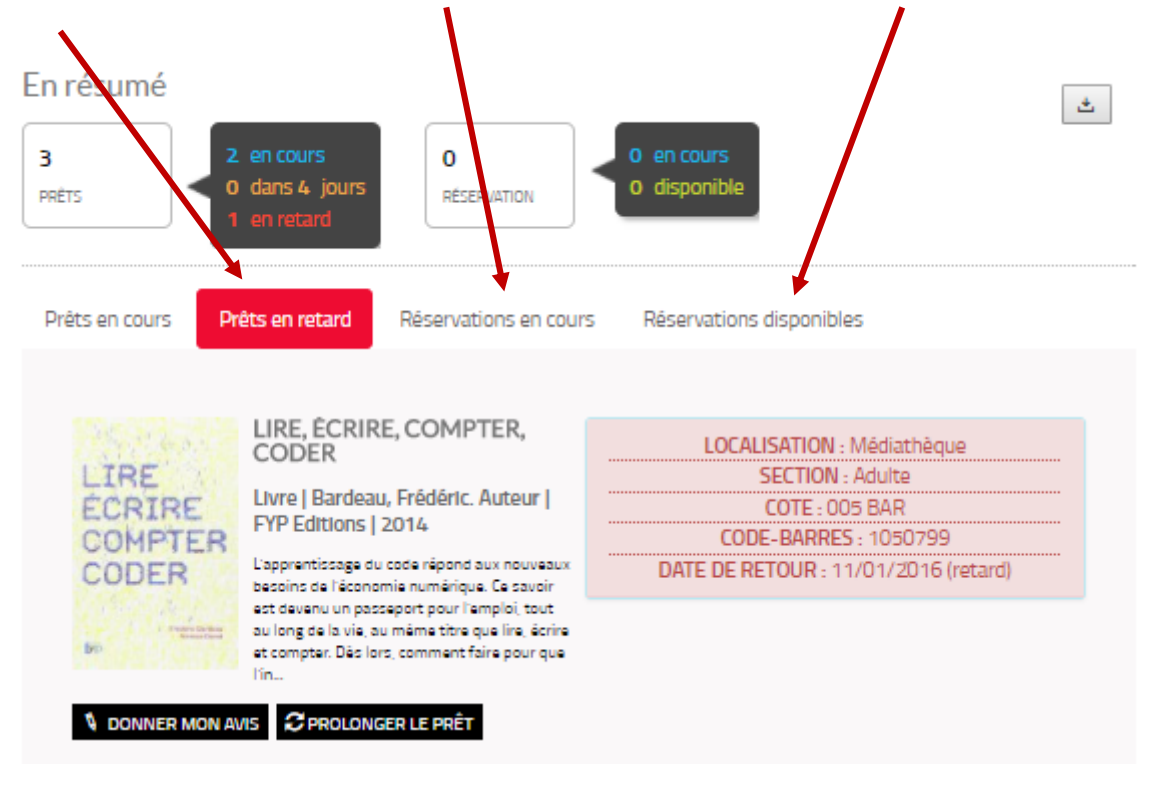